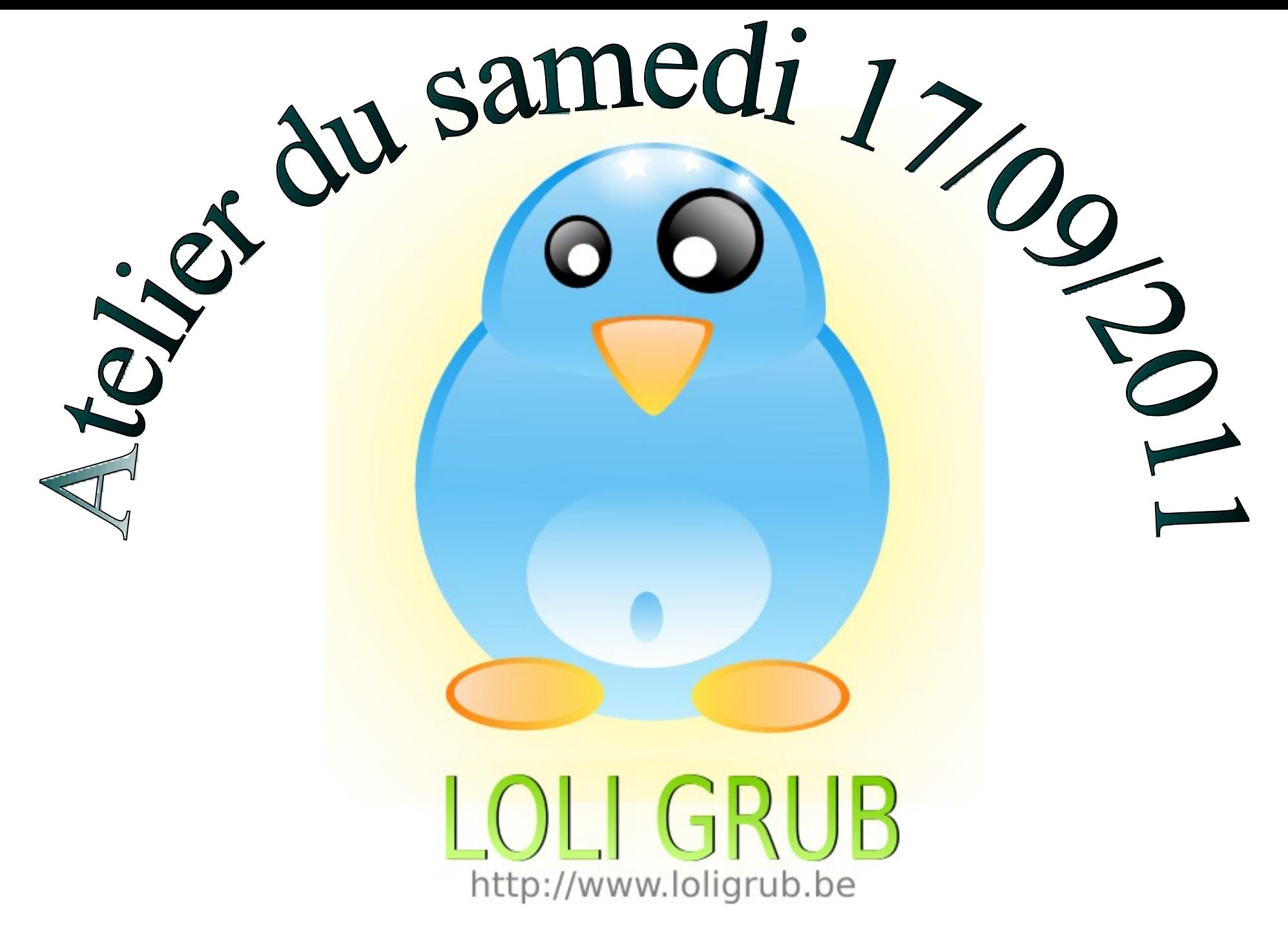

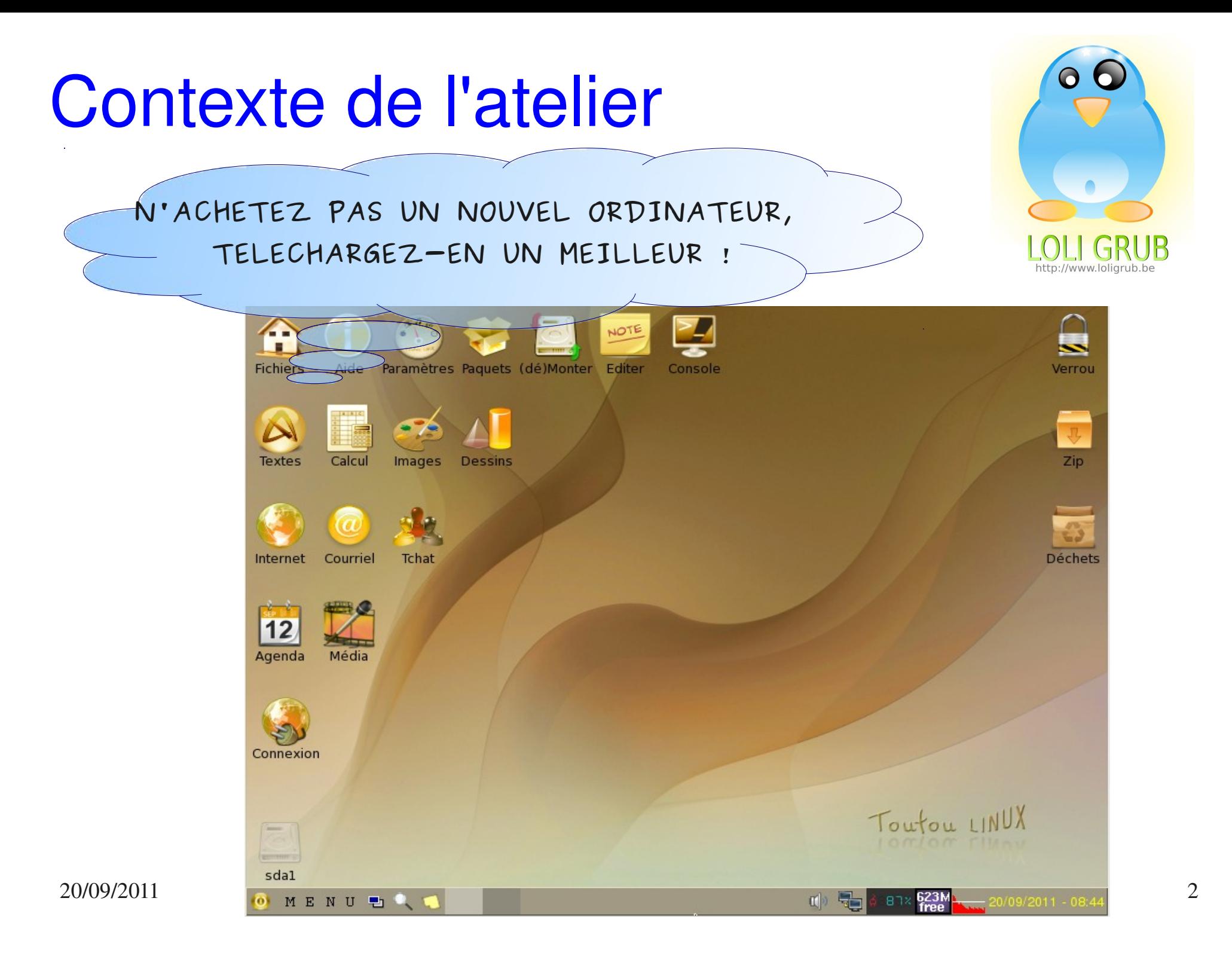

*Le bios du PC doit être configuré de sorte que le PC 'boot' sur un CD ou une clef Usb !*

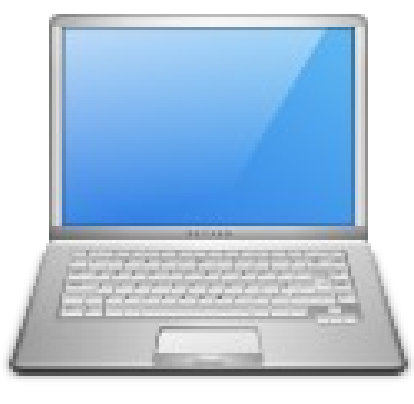

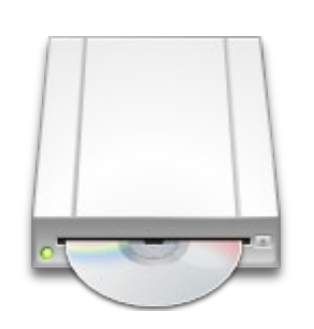

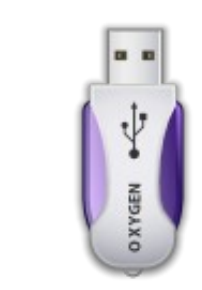

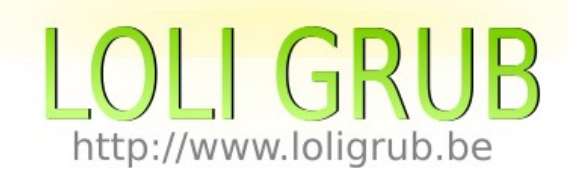

### *L'iso a été gravé sur le CD ou la clef USB*

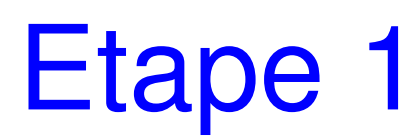

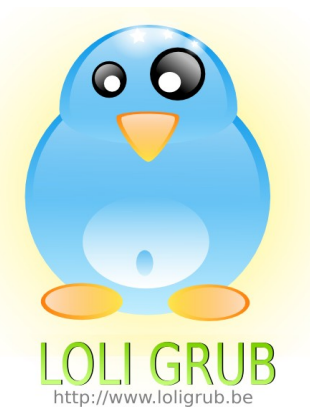

### Le CD ou la clef Usb étant inséré, Redémarrer le PC

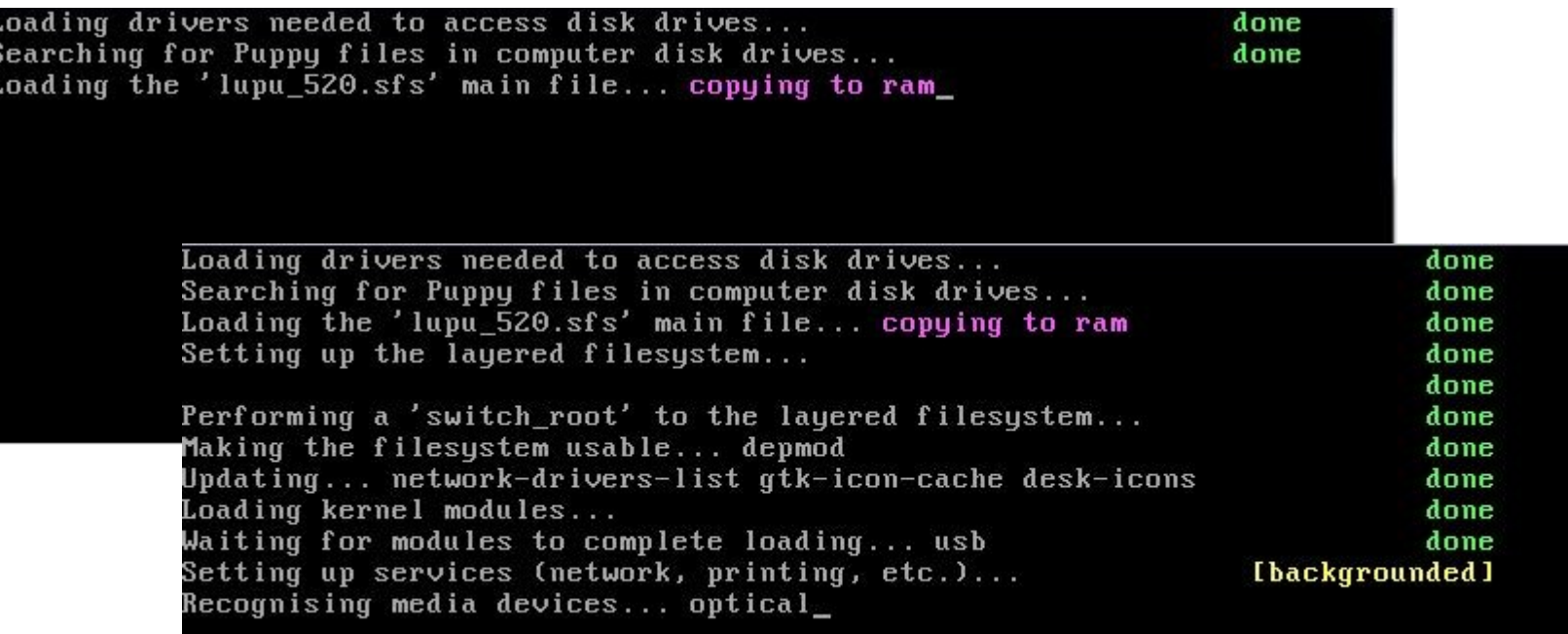

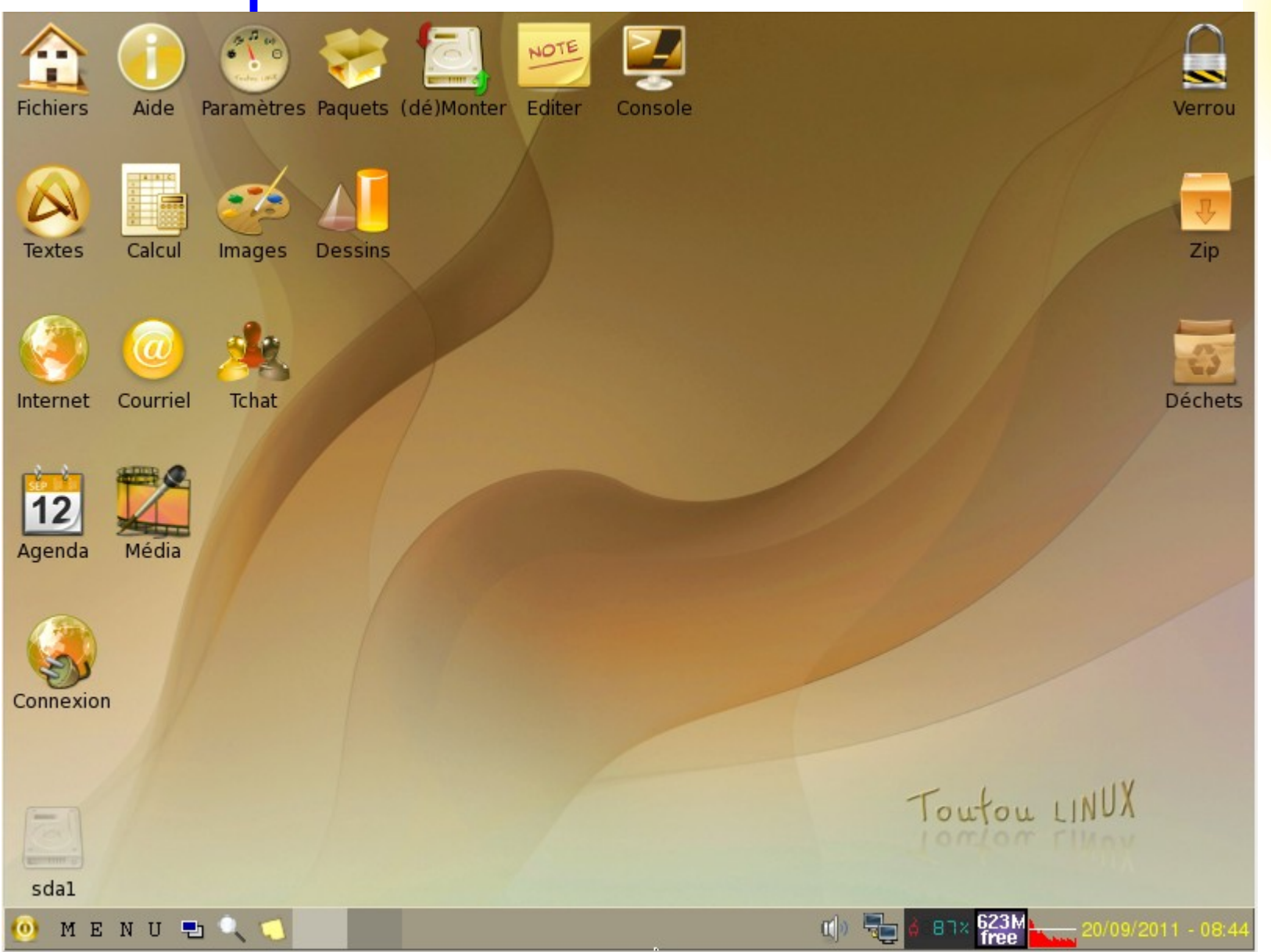

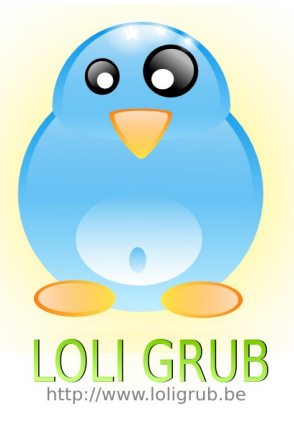

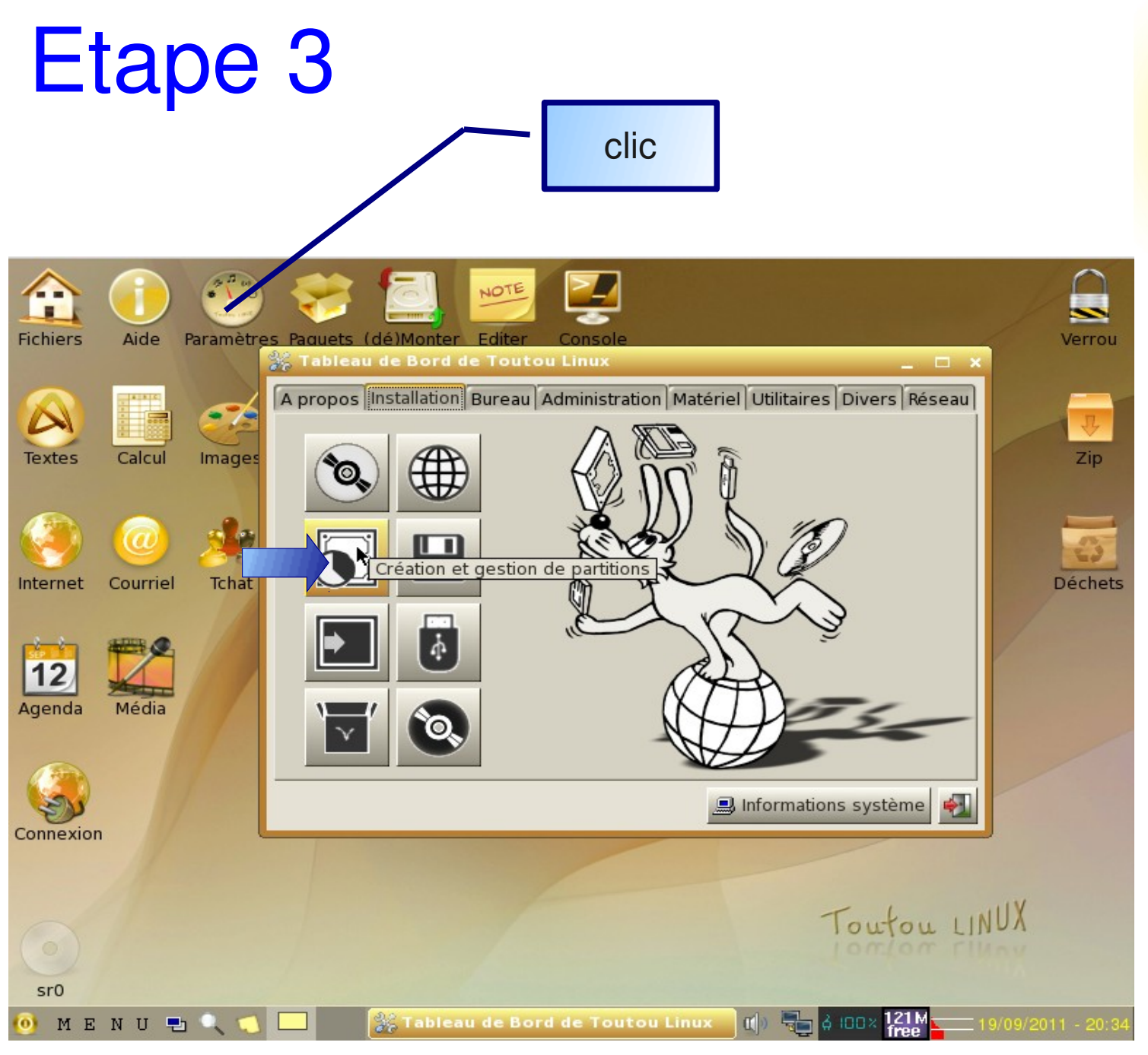

http://www.loligrub.be

 $\blacksquare$   $\blacksquare$   $\blacksquare$   $\times$ 

### $\times$  Gparted

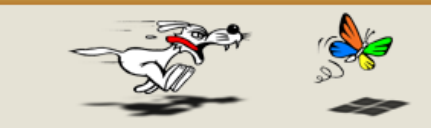

Gparted permet d'examiner et de modifier les partitions d'un disque dur. Par défaut Gparted recherche tous les lecteurs de l'ordinateur, et sur certains PC cela peut durer très très longtemps. C'est pource oi, cette fenêtre de dialogue vous permet de choisir la partition sur laquelle vous voulez travailler (Gparted ne recherchera que votre choix).

AVERTISSEMENT : Un ordinateur peut n'avoir qu'une seule partition VFAT ou NTFS installée avec Windows, et vous voudrez peut-être diminuer la taille de cette partition pour y créer une partition Linux. Pour Windows XP/98/95 cela se passe habituellement sans problème (mais attention de ne pas la diminuer trop, disons 5 Go minimum pour XP). Toutefois, Vista n'aime pas du tout qu'on touche à sa partition et peut de ne pas fonctionner correctement après (dans certains cas, il ne démarrera même pas) - il y a un correctif pour cela, mais nous ne le connaissons pas encore.

Sda Disque interne. Descr: ATA VBOX HARDDISK

O TOUT. Rechercher tous les disques au lancement

AIDE en ligne LANCER Gparted ANNULER

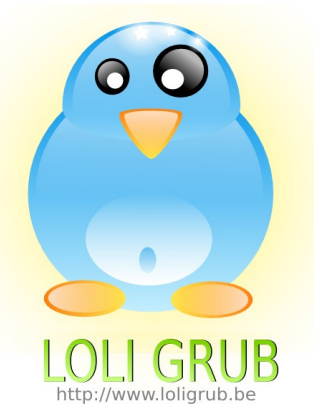

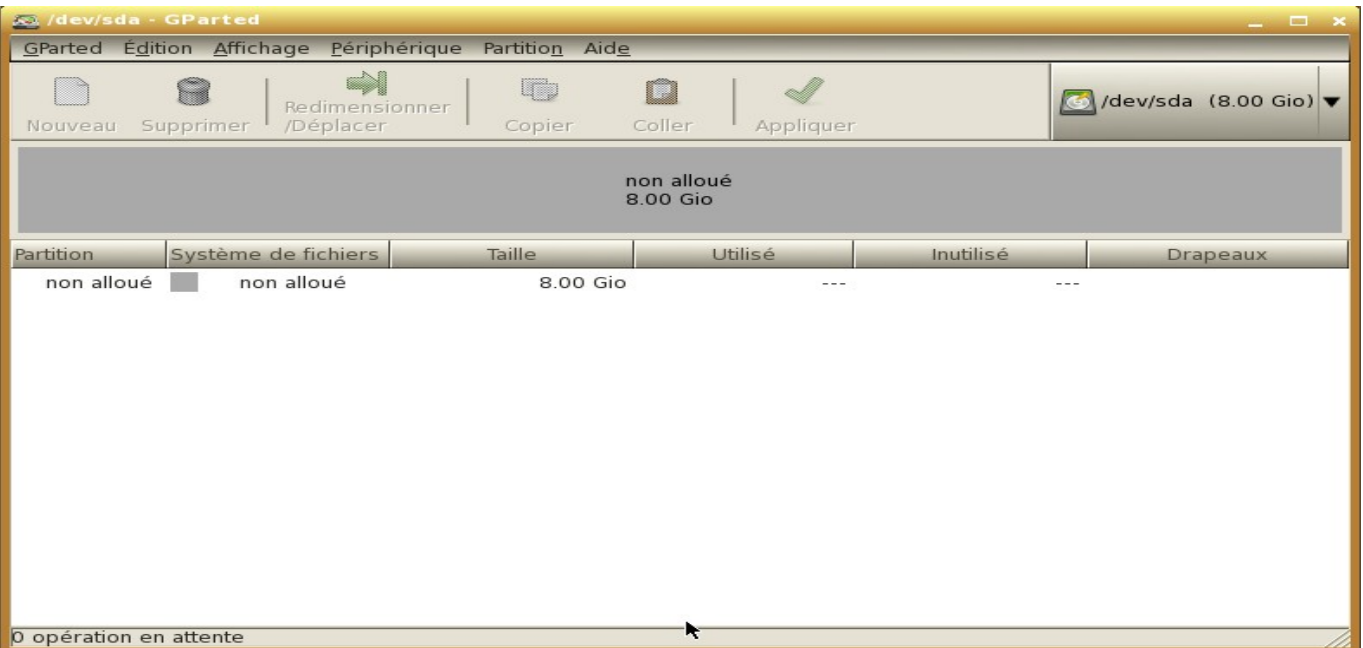

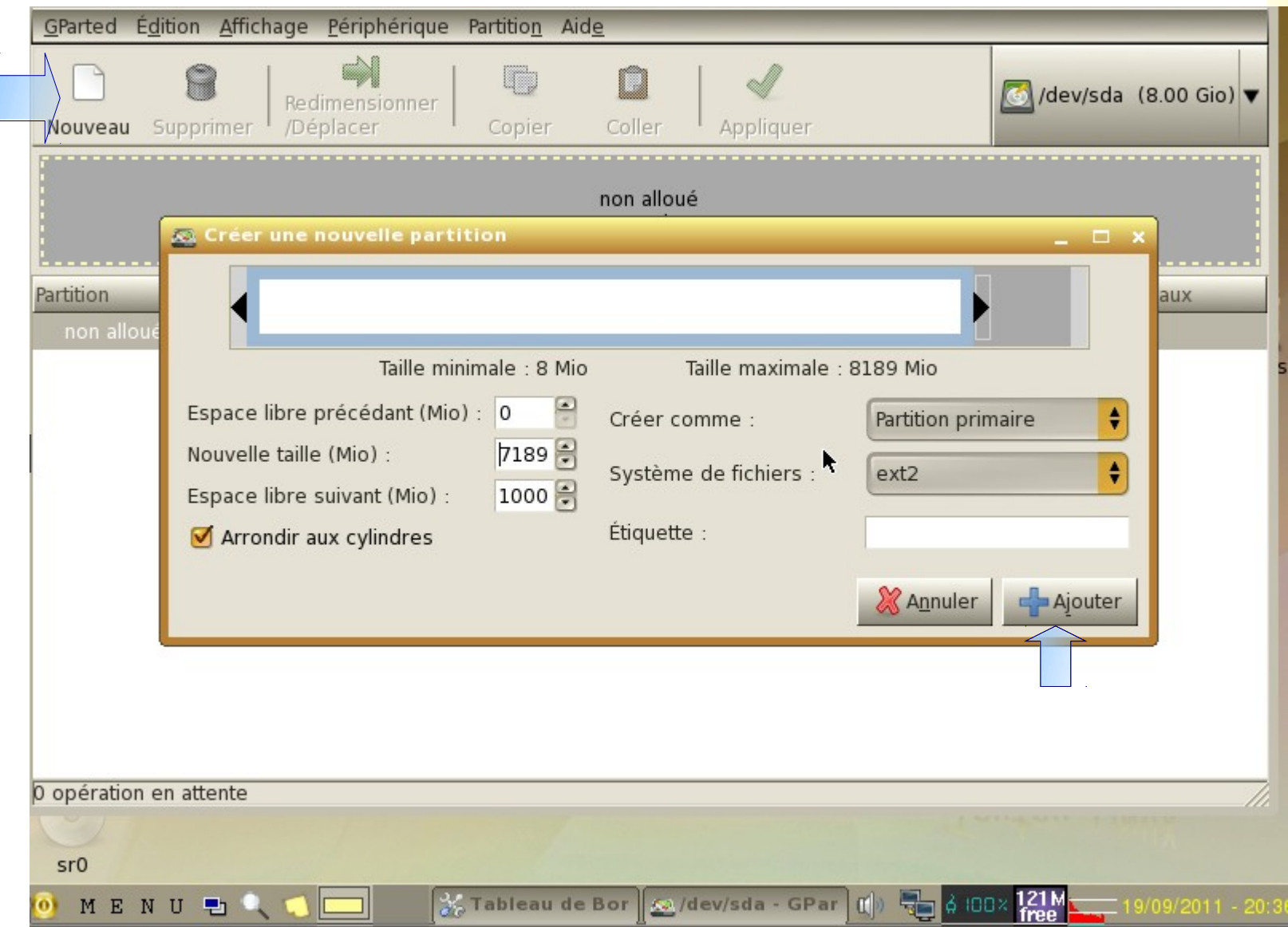

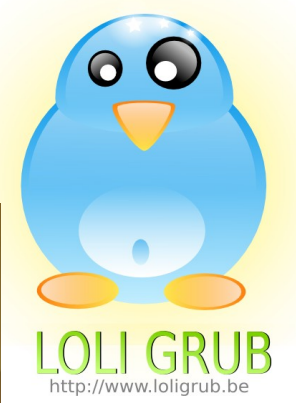

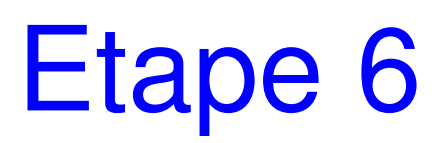

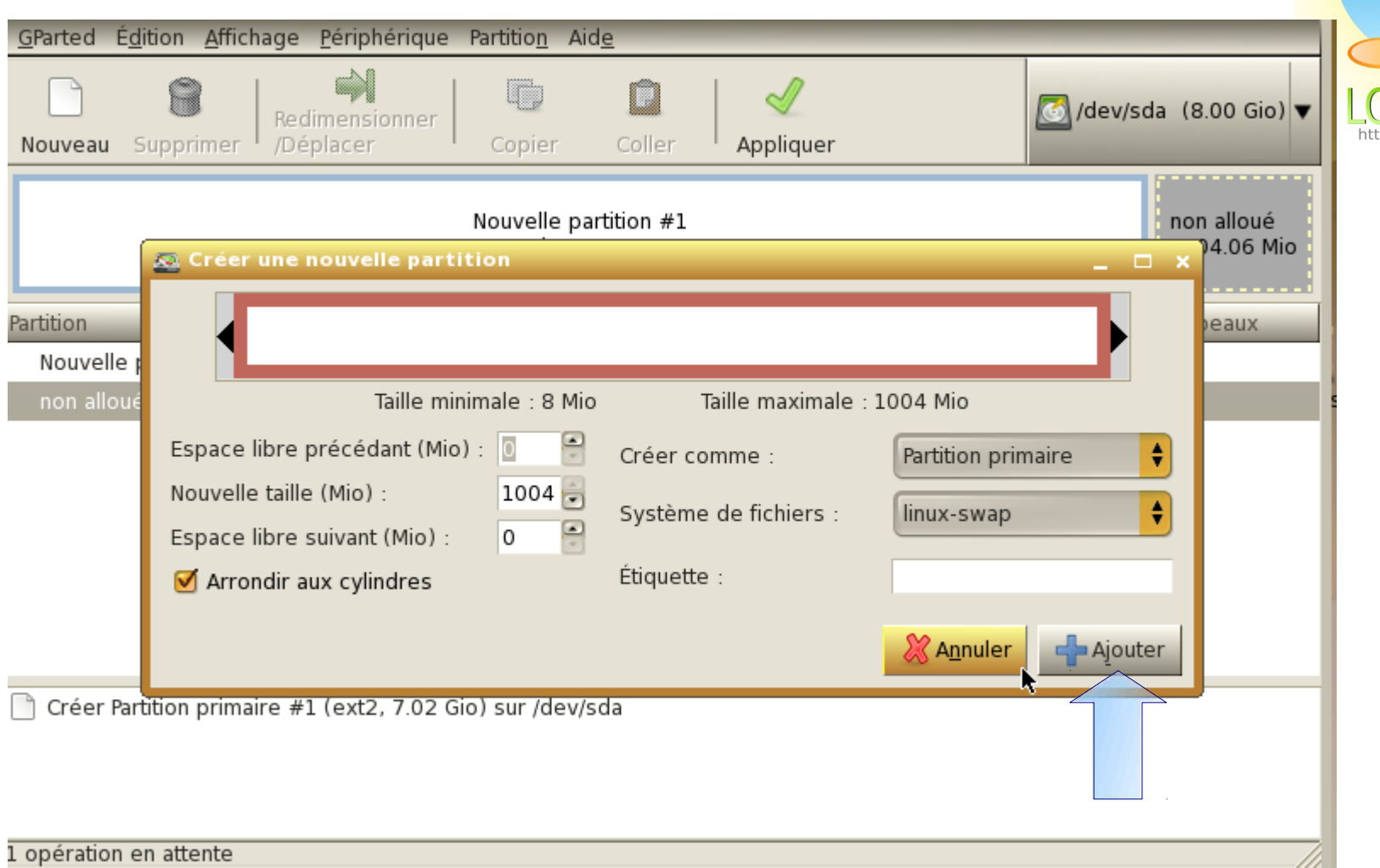

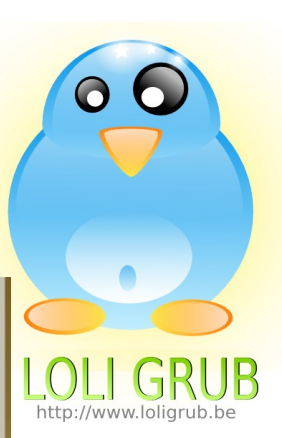

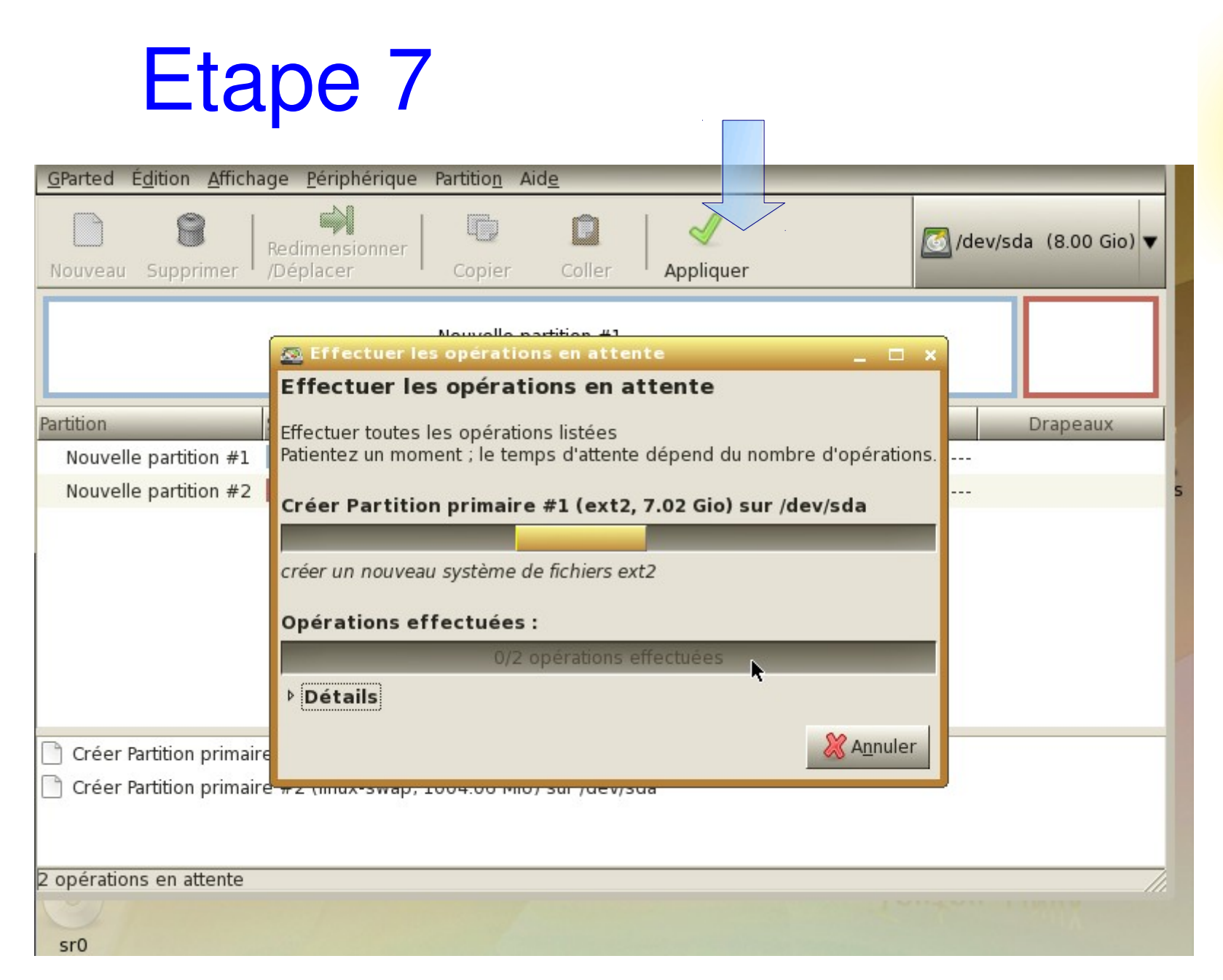

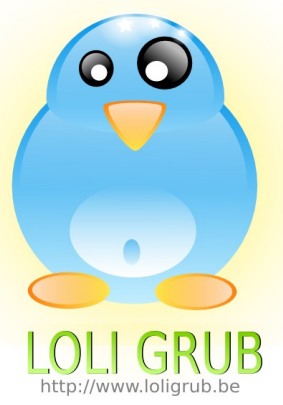

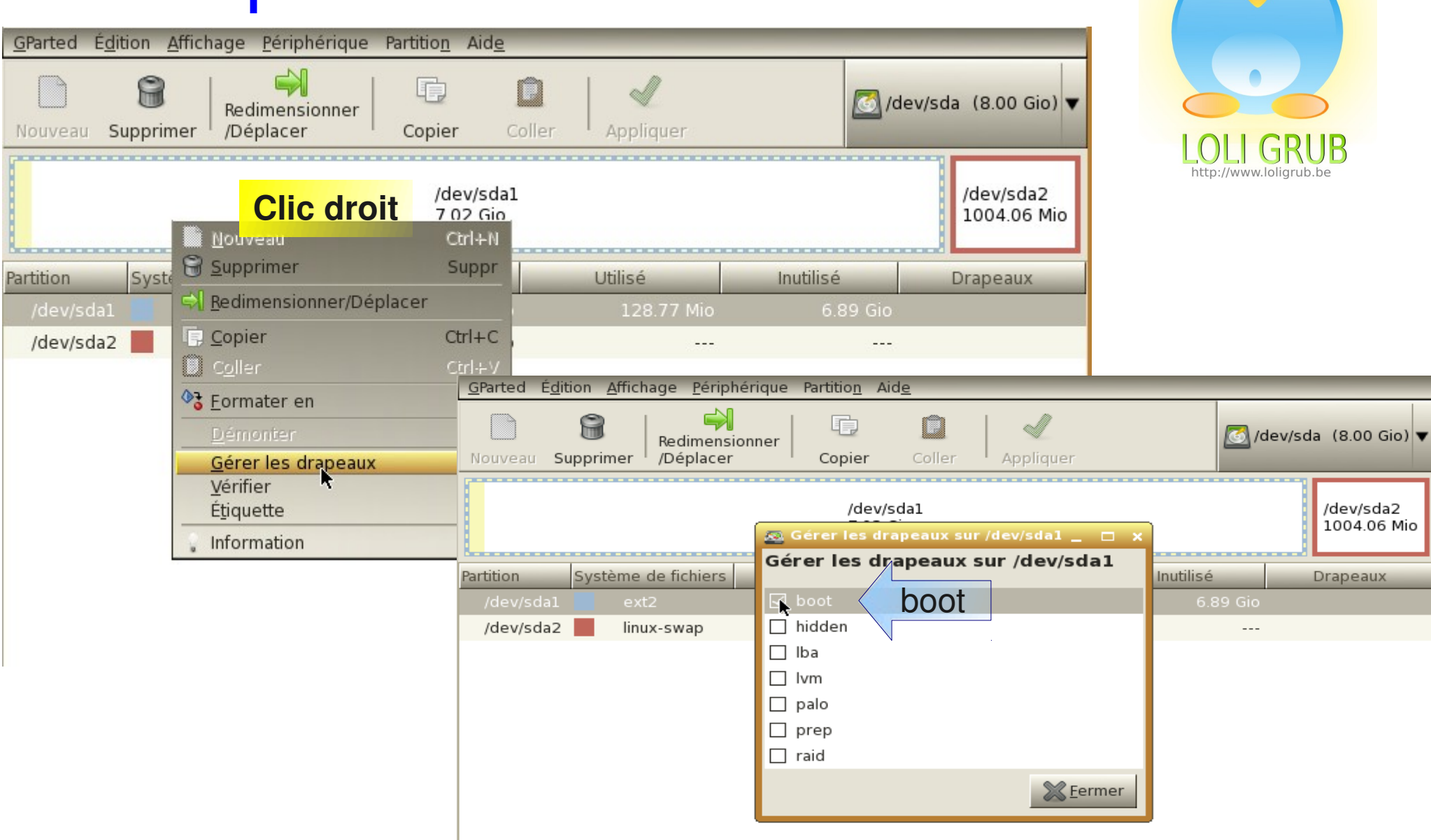

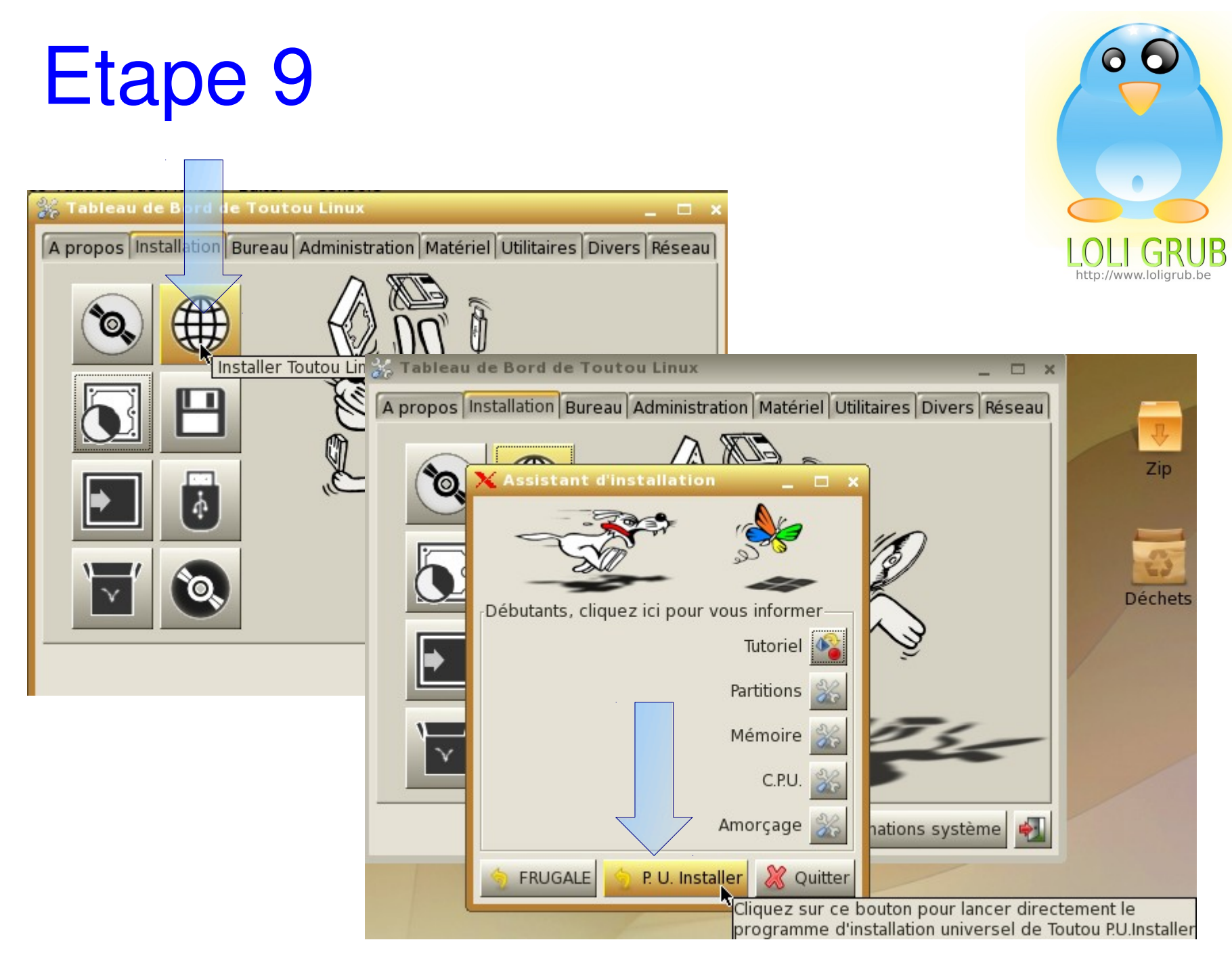

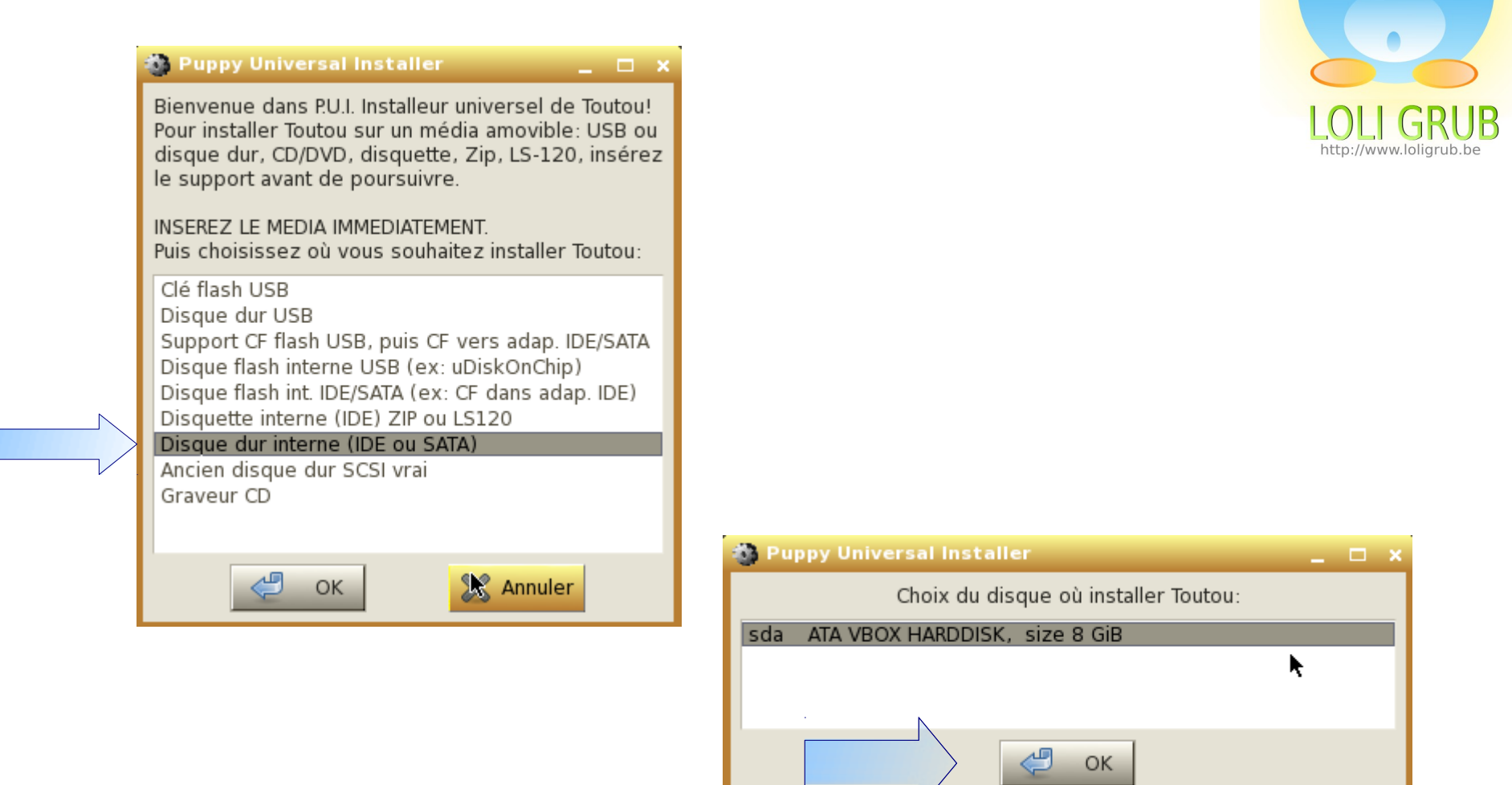

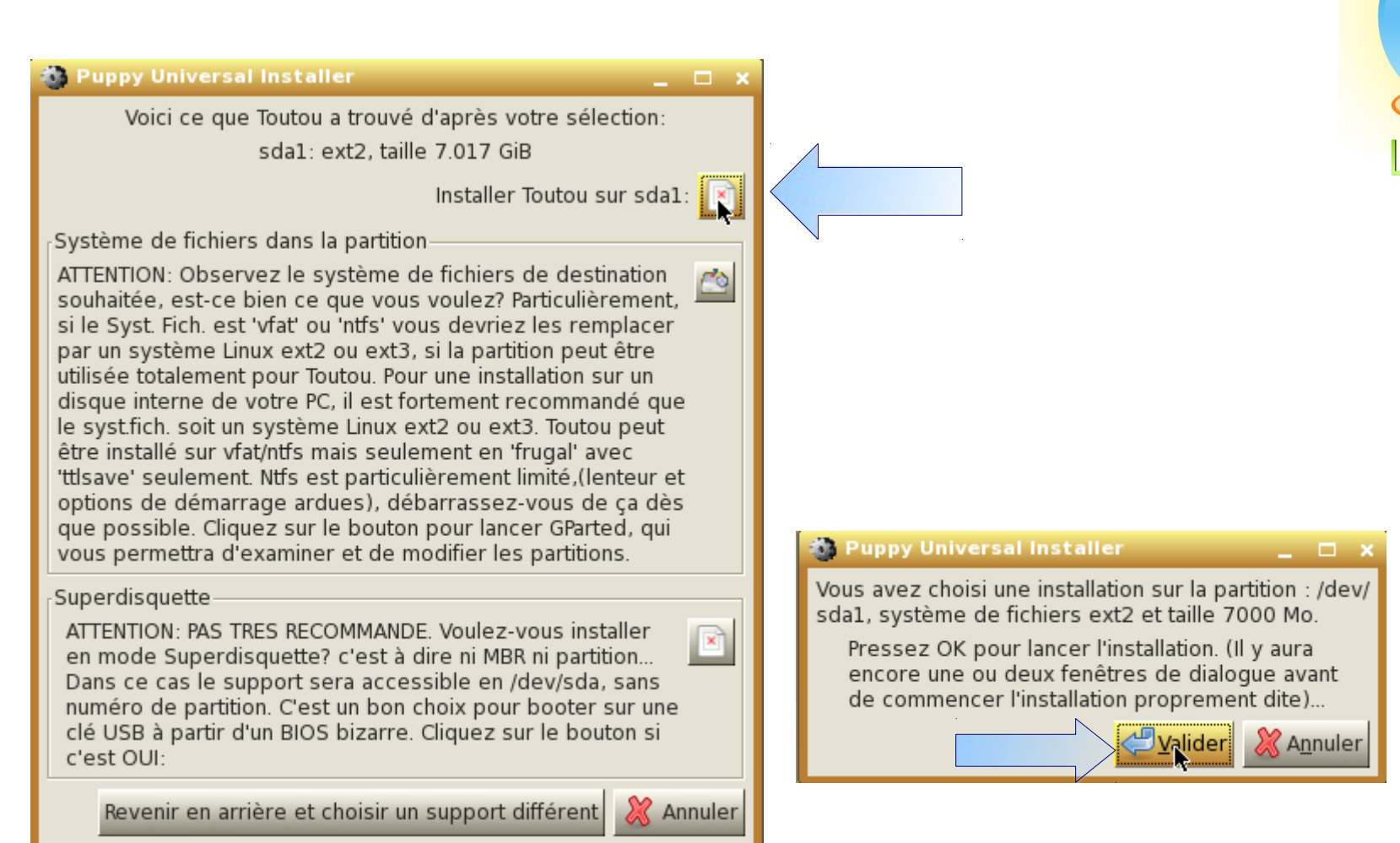

### **\*\*\*** Puppy universal installer

 $\times$ 

Toutou contient de 2 à 4 fichiers: Le noyau Linux vmlinuz initrd.gz Le ramdisk initial. ttl-431.sfs Il contient tous les fichiers de Toutou (quelquefois dans initrd.gz). (dans ce cas, seul initrd gz est alors nécessaire) zt431305.sfs complément en pilotes et firmware du noyau (optionnel). (certaines versions ont des pilotes utiles dans ttl-431.sfs) Si vous avez booté d'un live-CD, ces fichiers y sont. Autrement, ils sont dans le fichier iso et peuvent être extraits -- dans ce cas, cliquez juste sur le fichier iso et il se montera (ouvrira) dans un répertoire (n'oubliez pas de cliquez à nouveau sur ce fichier ultérieurement pour le démonter!)

Où sont les fichiers de Toutou?...

**REPERTOIRE** 

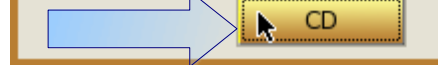

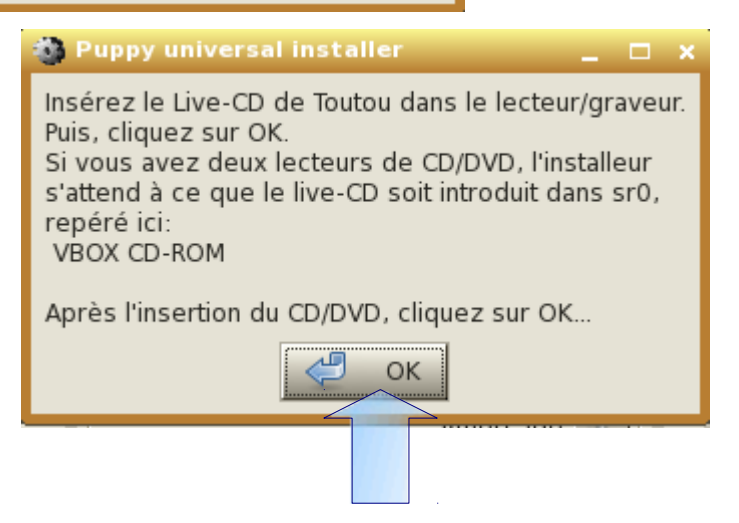

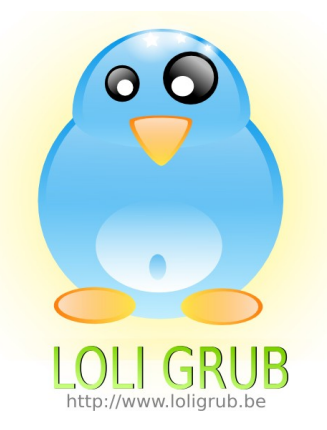

### **B** Puppy Universal Installer

Vous avez choisi l'installation sur /dev/sda1, qui semble être un disque dur interne (atahd). Il semble qu'il s'agit d'une nouvelle installation.

I y a deux manières pour installer sur une partition :

### 1. FRUGAL (recommandé)

Copie des fichiers vmlinuz, initrd.gz, ttl-431.sfs et ttlz431.sfs sur la partition, en sauvegardant vos paramètres personnels dans un fichier ttlsave (comme avec le CD) sans toucher au contenu antérieur de la partition. PROS

- Coexiste sans problème avec une autre distro déja installée.

- Installation possible sur partition non Linux FAT ou NTFS (FAT de préférence) - Mise à jour facile : télécharger la nouvelle iso et remplacer les fichiers par les nouveaux (monter l'iso pour accèder aux fichiers).

(Note: Une iso se monte aisément dans Toutou en cliquant seulement dessus) - Permet l'utilisation des additifs .Sfs (application combo-packs).

- Peut sauvegarder sur la partition entière si Syst. Fich. Linux, sans coexister.

### 2. COMPLETE

Une installation normale requiert l'utilisation de la partition entière.

Note : Option FRUGAL, si elle a eu lieu sur une partition FAT ou NTFS, il y a une option de boot supplémentaire : WakePup2, sur une disquette. Ou alors GRUB est la méthode normale pour démarrer à partir de disquette, USB ou disque dur interne.

Cliquez sur FRUGAL pour une installation de coexistance (recommandé)... Cliquez sur COMPLETE pour une installation conventionnelle... Cliquez sur la boite de fermeture de la fenêtre pour quitter...

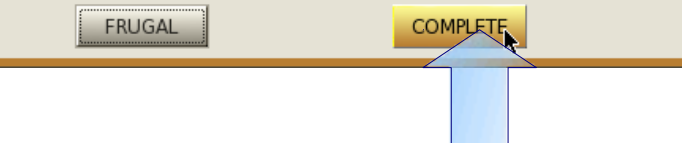

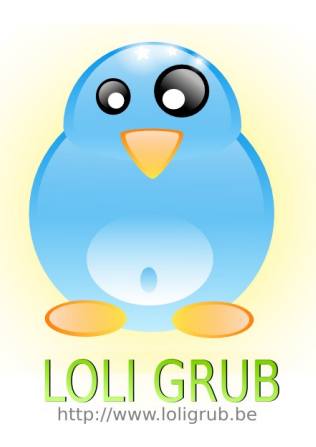

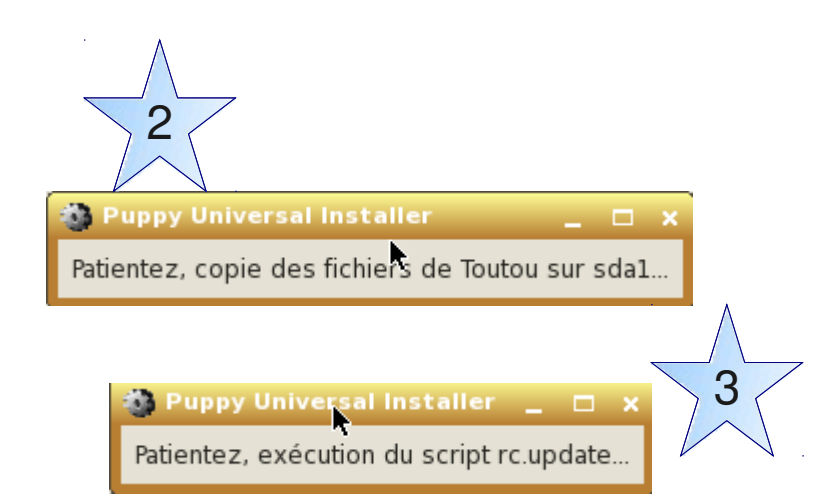

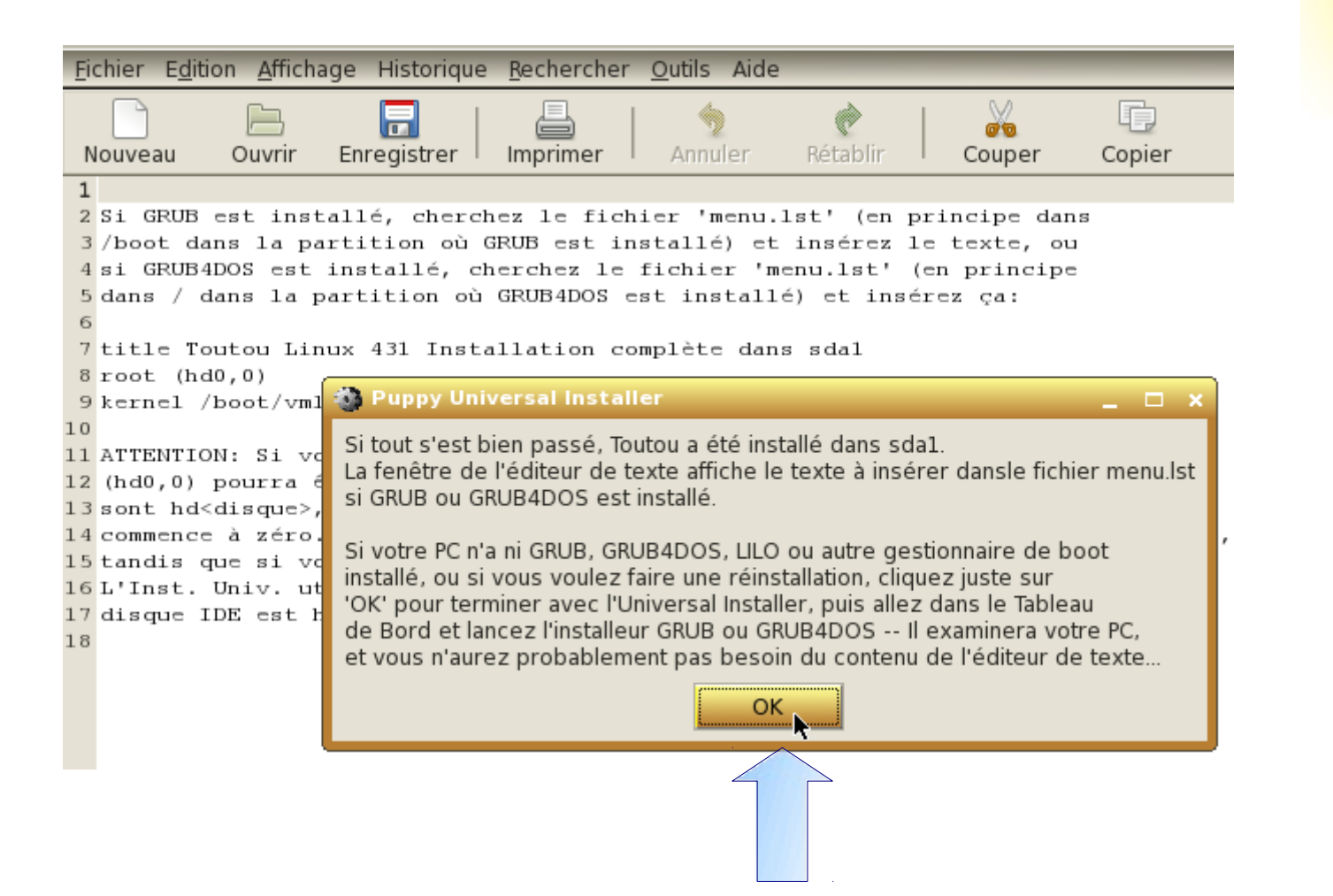

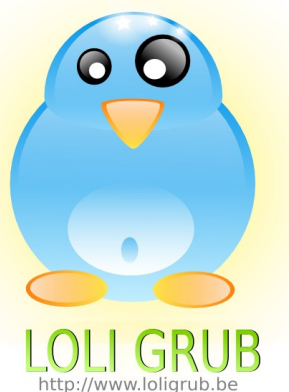

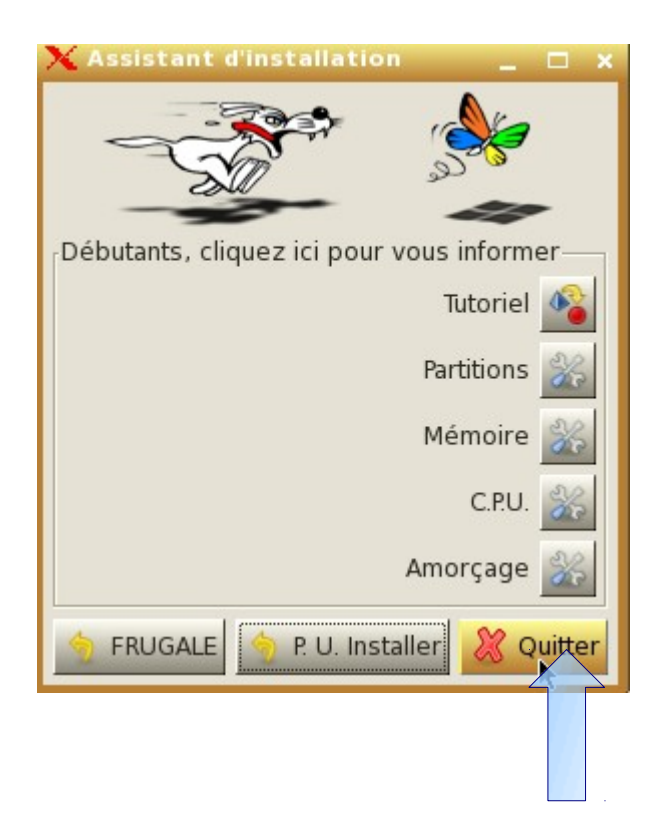

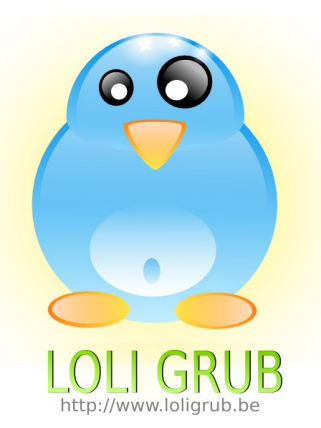

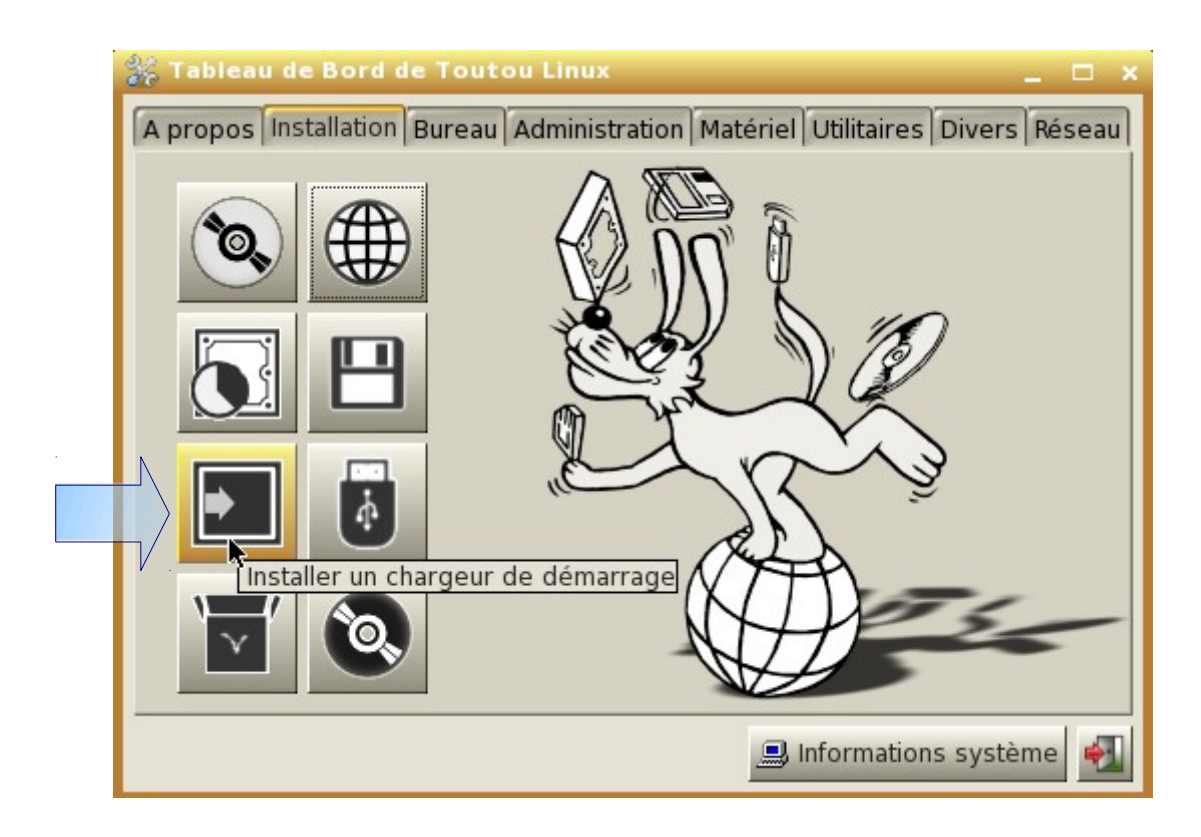

 $x$ 

X Chargeur d'amorçage

**B** Installer Grub40

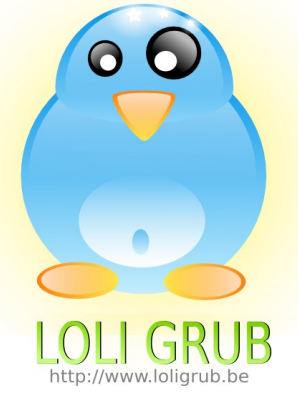

| Quitter<br>Installer Grub<br>4Dosi                                                                                                    |                                                                                                    | http://www.loligrub.be |
|----------------------------------------------------------------------------------------------------|----------------------------------------------------------------------------------------------------|------------------------|
| Votre ordinateur possède deux chargeur<br>d'amorçage. Cliquez ici pour installer Grub.<br><b>X</b> GRUBCONFIG Kent Robotti (modifié pour Puppy Linux)                                                                                                    | $\Box$ $\times$                                                                                                    |                        |
| choisissez l'option 'simple'!                                                                                                    | Utilisateurs de Puppy/Toutou Linux : Si vous êtes arrivé ici à partir d'Universal Installer,                                                                                                    |                        |
|                                                                                                    | GRUB est un chargeur de boot générique. Il y a une installation simple qui tente<br>de paramétrer GRUB pour lancer Linux (ainsi que DOS, Windows, BSD, HURD,<br>QNX, PLAN9, BEOS, Minix, et OS/2 si présents). Pour les utilisateurs plus avancés,<br>l'option expert permet de mieux contrôler le processus d'installation.                                                                                                    |                        |
| Tenter une installation automatique de GRUB<br>simple<br>expert Utiliser le menu expert de GRUB<br>X CONFIGURER GRUB pour utiliser FRAME BUFFER CONSOLE?<br>a an                                                                                                    |                                                                                                    |                        |
| En regardant /proc/devices, il semble que votre noyau supporte la console frame buffer de Linux. Si on<br>OK<br>l'active, elle affichera plus de lignes et de colonnes de texte sur l'écran ainsi qu'un 'chouette' logo<br>de pingouin lors du démarrage. Cependant, le frame buffer est plus lent qu'une console standard. En<br>outre, toutes les cartes vidéo ou les moniteurs n'acceptent pas ces modes vidéo. Voulez-vous utiliser<br>la console frame buffer, ou la console standard? |                                                                                                    |                        |
|                                                                                                    | Utiliser la console standard Linux (le choix sûr)<br>standard<br>640x480x256<br>Frame buffer console, 640x480x256<br>800x600x256<br>Frame buffer console, 800x600x256<br>Frame buffer console, 1024x768x256<br>1024x768x256<br>640x480x32k<br>Frame buffer console, 640x480x32k<br>800x600x32k<br>Frame buffer console, 800x600x32k<br>Frame buffer console, 1024x768x32k<br>1024x768x32k<br>640x480x64k<br>Frame buffer console, 640x480x64k<br>800x600x64k<br>Frame buffer console, 800x600x64k<br>Frame buffer console, 1024x768x64k<br>1024x768x64k |                        |
|                                                                                                    | OK                                                                                                    | Annuler                |

20/09/2011 LoLiGRub --- Atelier 19

 $12$ 

Agenda

Connexion

MENU-

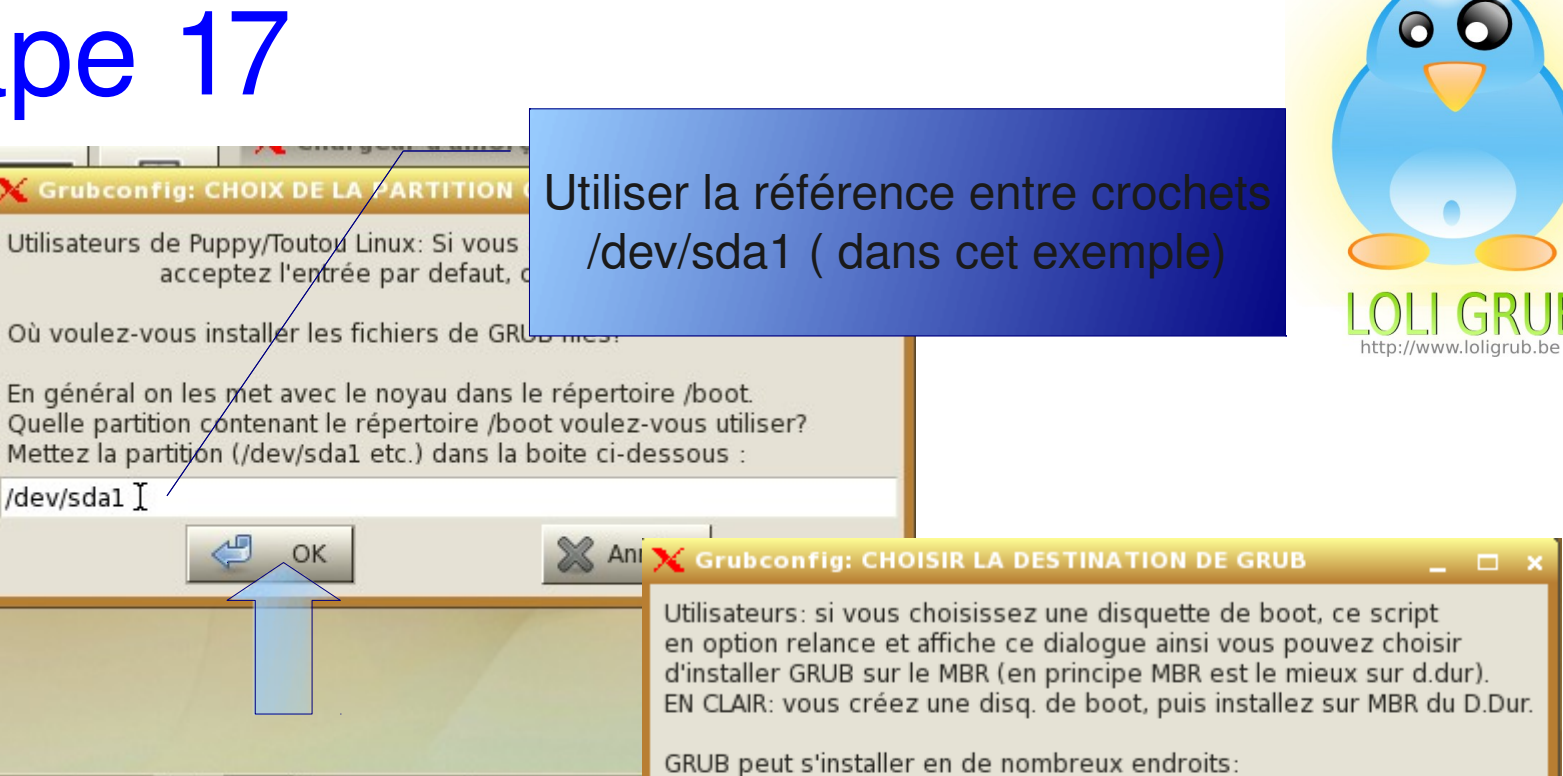

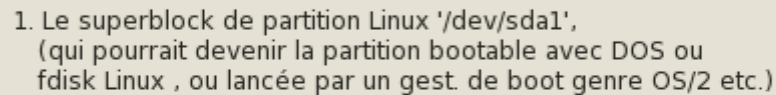

- 2. Une disquette formatée.
- 3. Le Master Boot Record de disque dur.

Les options 1 et 2 sont les plus sûres, mais la 1 demande un petit travail en sus, après (rendre la partition bootable avec fdisk). Which option would you like? (Cancel button to exit script)

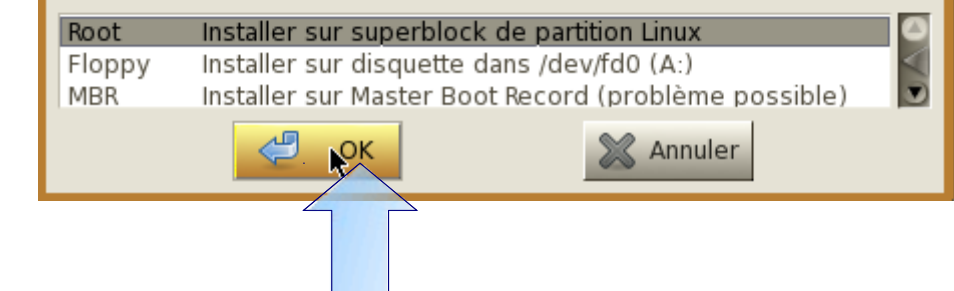

X Tableau X Chargeu

### X GRUB INSTALL SUCCESS  $\Box$   $\Box$   $\times$ GRUB was successfully installation sur la partition Linux /dev/sda1. You should check and edit the '/boot/grub/menu.lst' file on '/dev/sda1', if needed. You may want to change the location '/boot/vmlinuz', and/or options passed to any Linux kernel listed there.

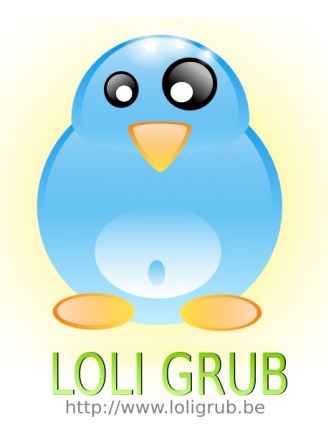

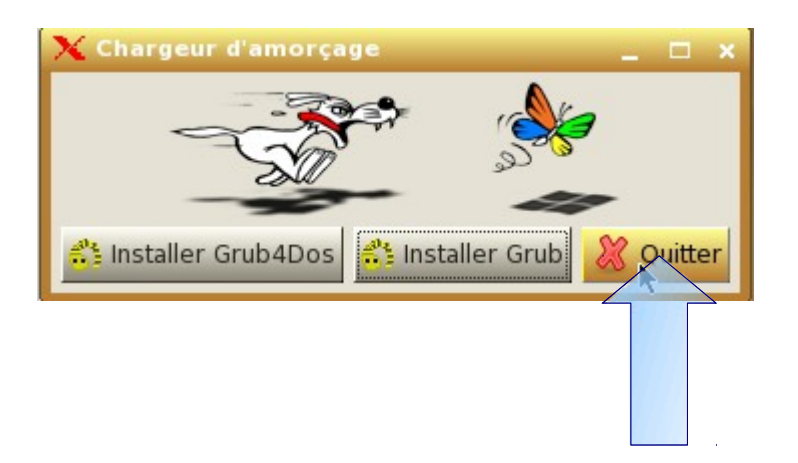

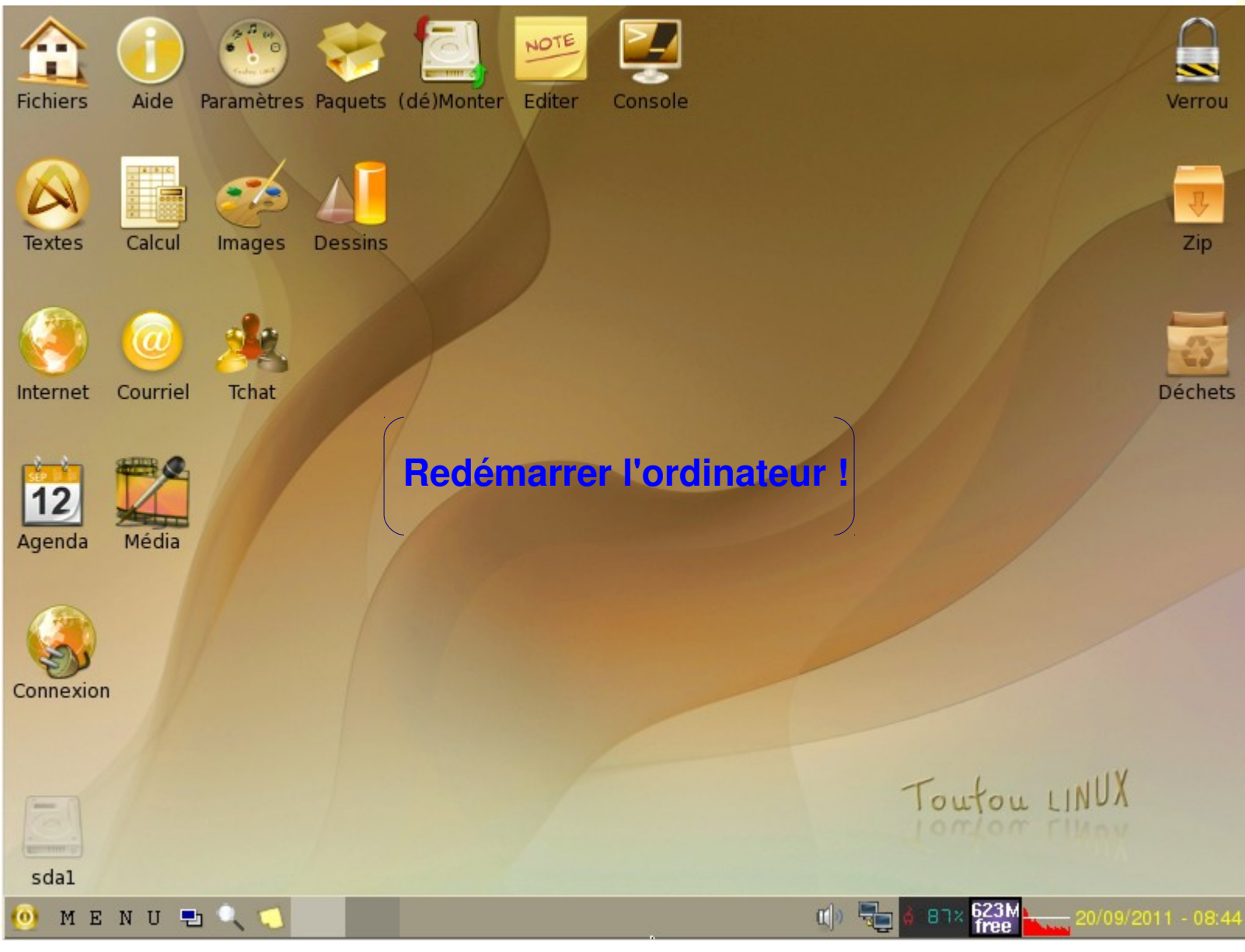

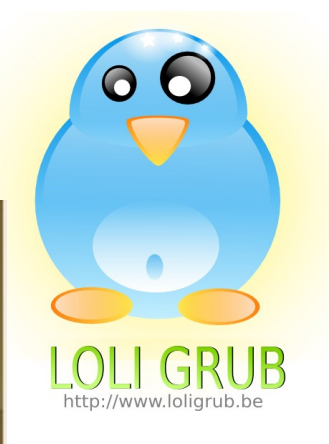

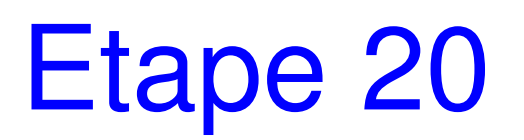

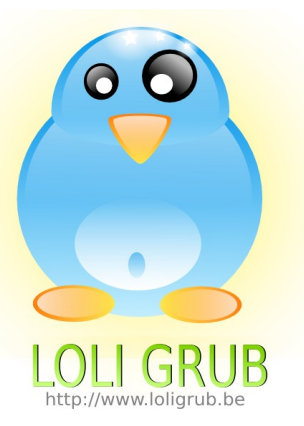

Linux (on /dev/sda2)

Install GRUB to floppy disk (on /dev/fd0) Install GRUB to Linux partition (on /dev/sda2)

- For help press 'c', then type: 'help'
- For usage examples, type: 'cat /boot/grub/usage.txt'

Use the 1 and 4 keys to select which entry is highlighted. Press enter to boot the selected OS, 'e' to edit the commands before booting, or 'c' for a command-line.

Clic sur « Enter »

# Comparaison avec CTKArch

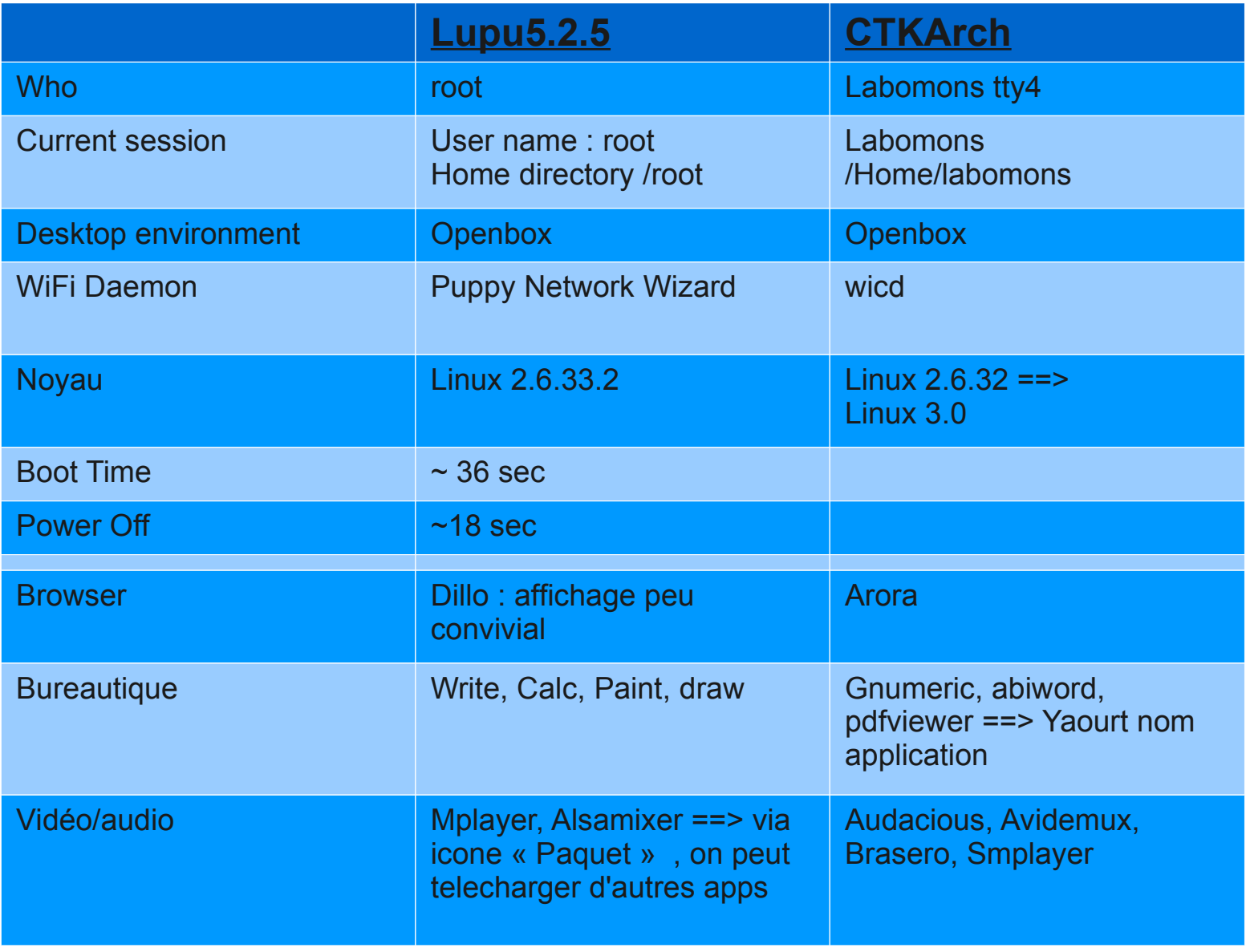

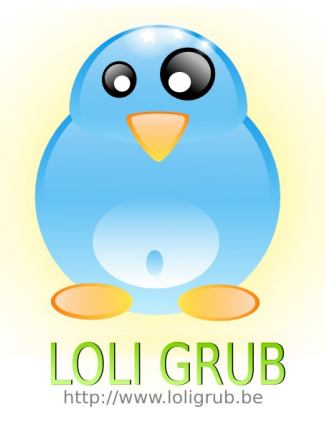

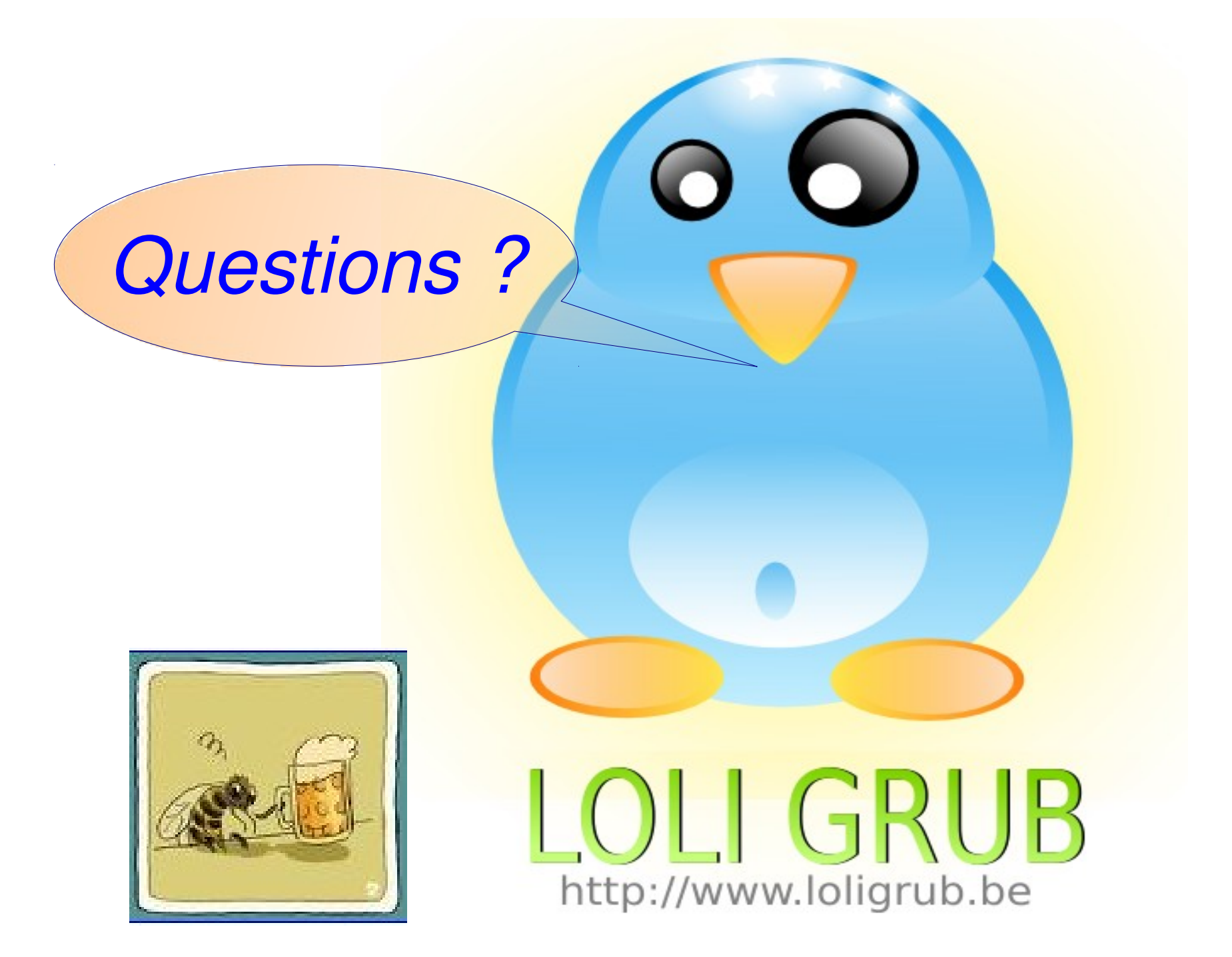